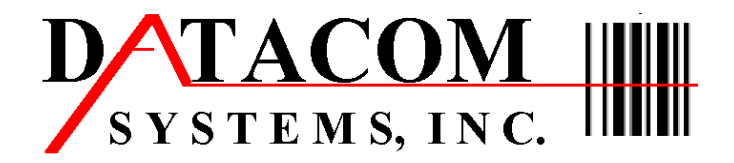

18 Surrey Court Columbia, South Carolina, 29212 Phone 800-485-7391 Fax 803-798-1319 si@datacomcolumbia.com

### I b e a m o perations M a nagement Software

Information is one of your most valuable assets. Accurate and timely information allows you to make more profitable decisions. Do you have the tools to cost effectively manage your vital information? By using Ibeam operations management software your answer can be "yes".

The Ibeam operations management software provides a flexible and extensive framework to map your actual production operations. This framework allows you to capture vital operational data at the most logical process points.

Ibeam management software provides quick and accurate data collection by integrating state of the art bar code scanning and labeling technologies. Portable collection devices allow reliable, an efficient collection of data directly from the source, whether that is the factory floor, work cells, receiving dock, warehouse or call center. This vital information enables your staff to manage operations more efficiently, measure processes more accurately, and improve productivity.

Ibeam is designed for use with today's industry leading relational databases to ensure full scalability and connectivity. Ibeam will complement your existing investment in information technology infrastructure and strategies.

Ibeam management software combines data collection technologies, automating the collection of data, processing, and the delivery of this critical information to the people that can have an impact on the bottom line – **that is what Ibeam software delivers to you.**

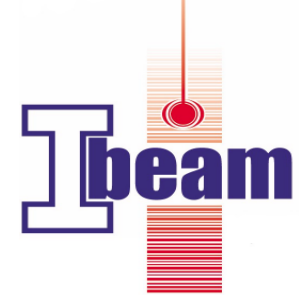

**Please contact Si Amick at 800-485-7391 or si@datacomcolumbia.com**

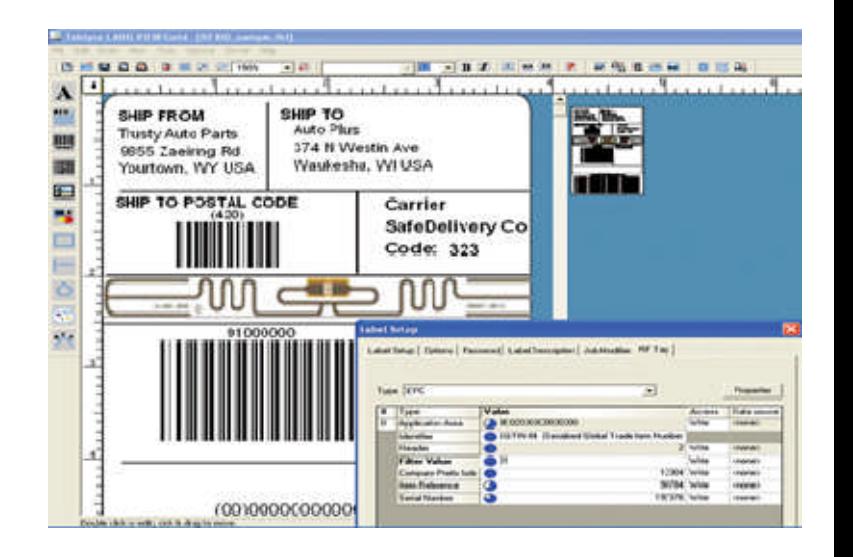

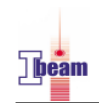

#### **Find Data**

A rich set of search Tools to quickly locate data.

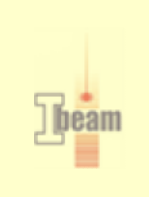

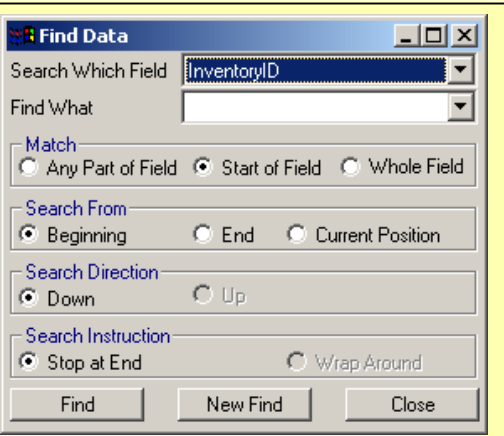

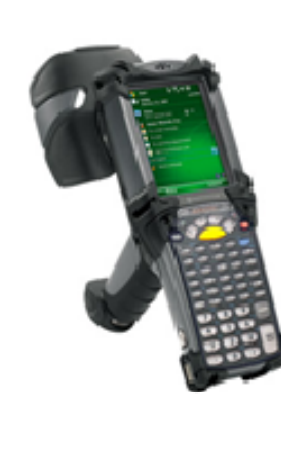

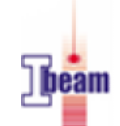

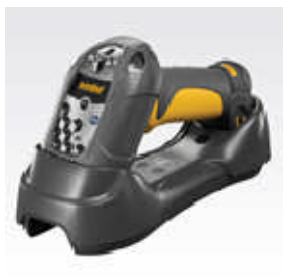

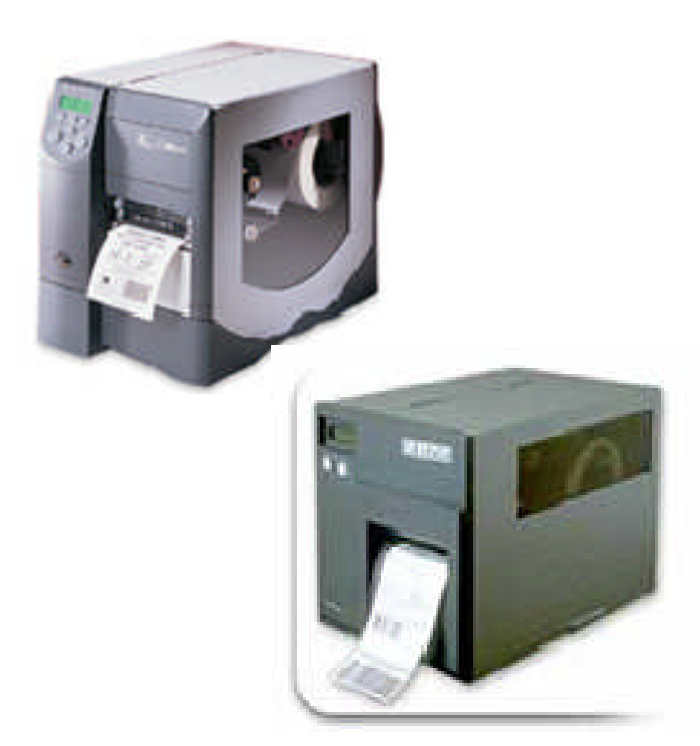

### **Grid Options**

Fully customizable columns display and settings. Display only the columns of

data that are import to you. Keep the display columns, size of columns and locations with your ID so next time they are in the same location.

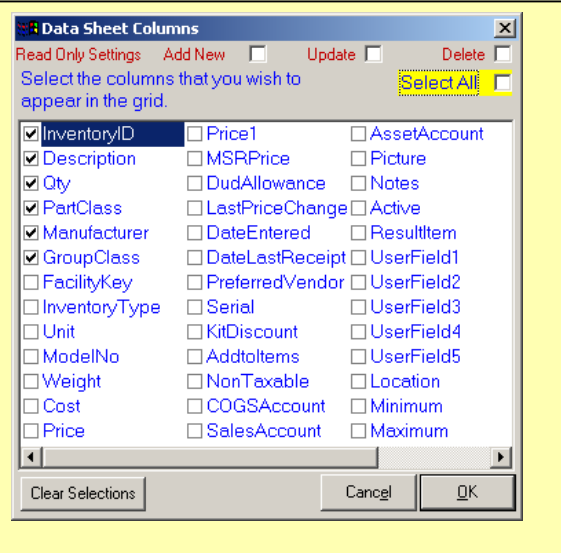

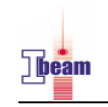

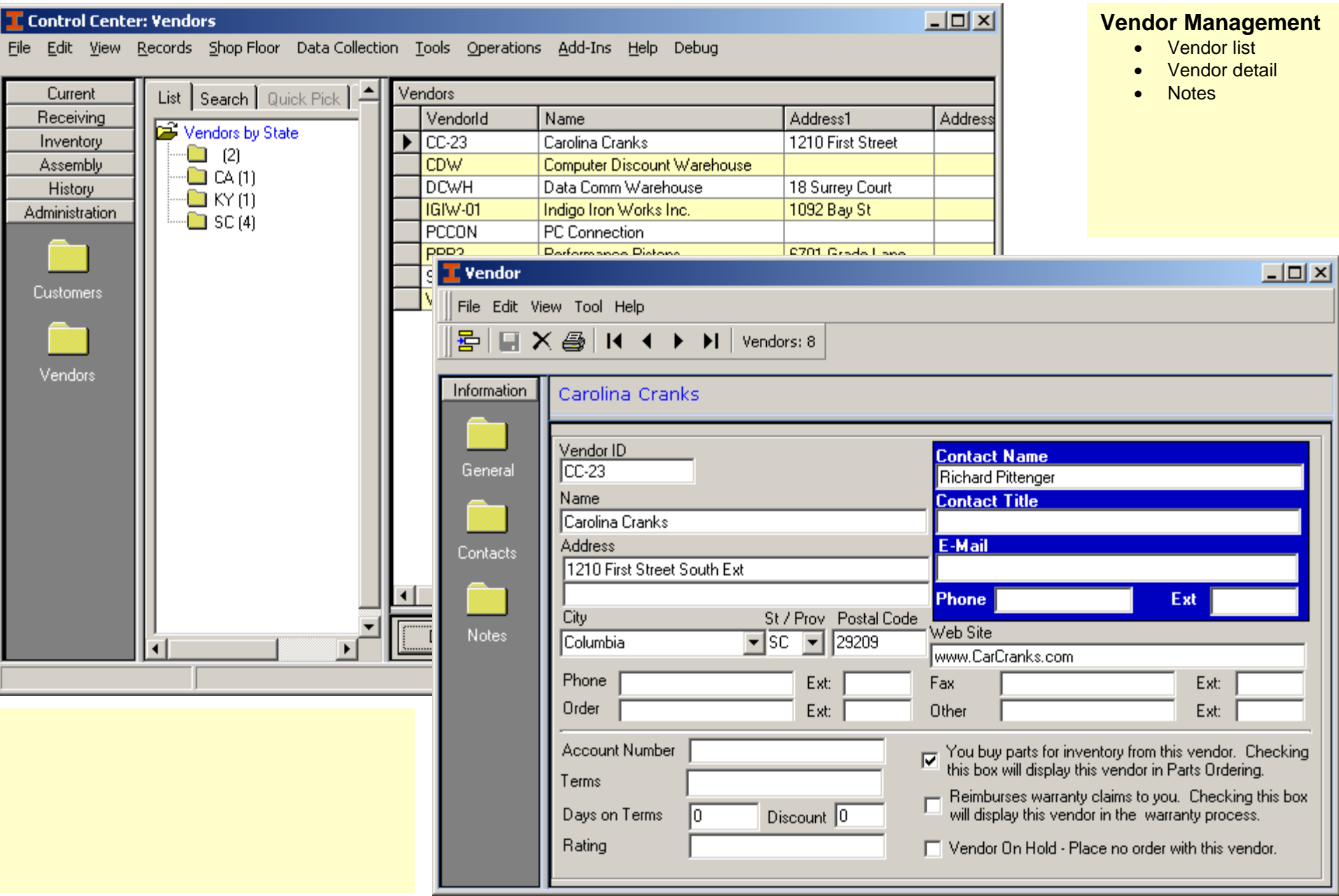

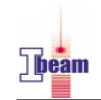

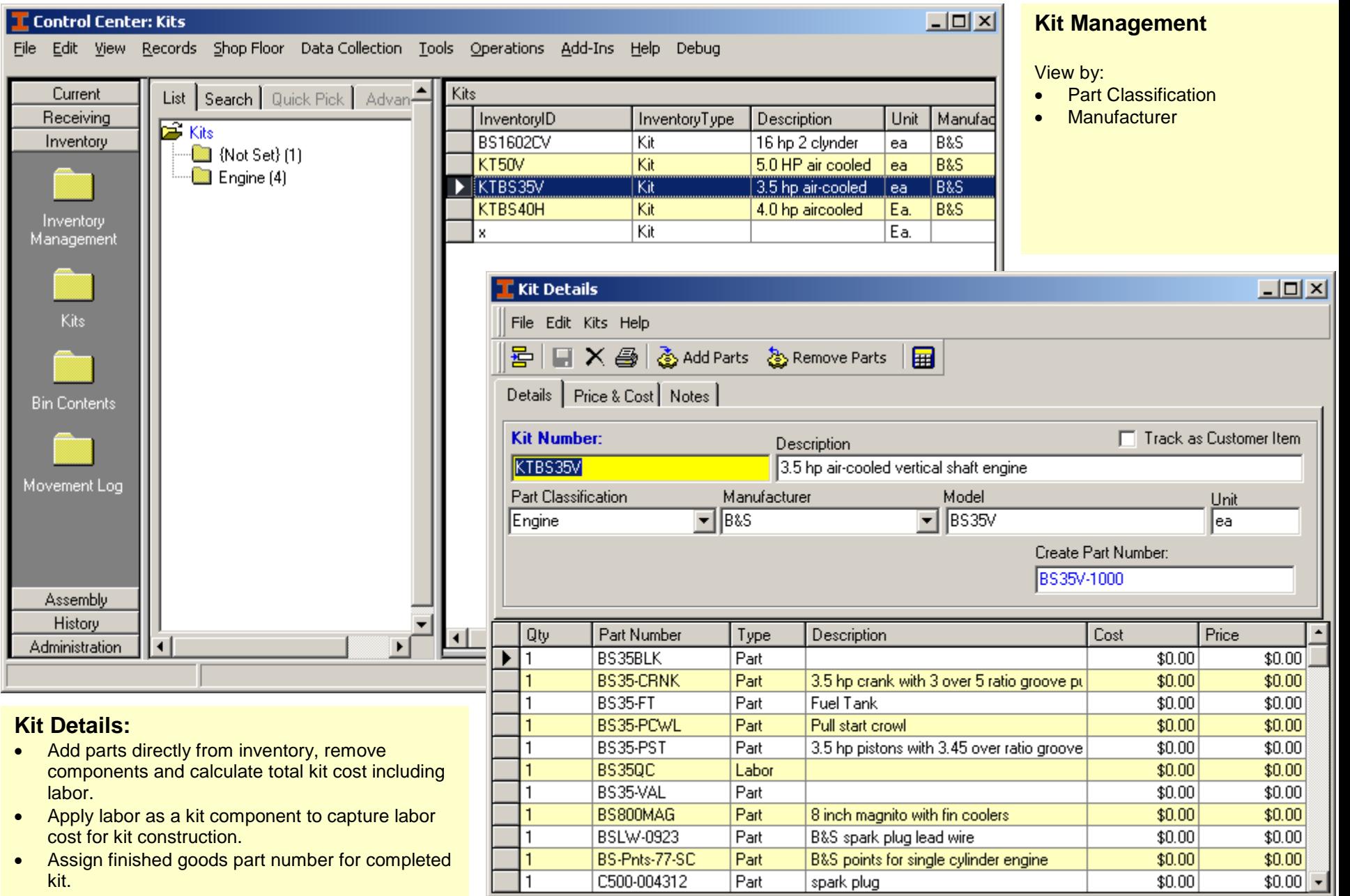

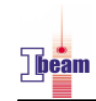

#### **T** Control Center: Bin Contents **Bin Contents** File Edit View Records Shop-Floor Data-Collection Tools Operations Add-Ins Help Debug View By: • Locations List | Search | Quick Pick | Advan-**Bin Contents** Current  $\bullet$  Bins Receiving Location **BinNo** InventoryID Qty **Bin Contents** Inventory Main 01A351 1092873-092873 150.00  $-$  01A351 (2) Provides a complete list of items 01A351 37.00 Main BS35-VAL  $\Box$  01A352 (0) by location on one screen. Main 01A352  $-$  01A353 (0) Main 01A353 Tracks the Transfer inventory **Inventory**  $\Box$  01A354 (1) 01A354 4050TN  $-30.00$ Main Management between bins and locations.  $-1018009(0)$ Main 01B009  $\blacksquare$  01D101 (1) Main 01D101 BS35-FT  $100.00$  $\Box$  01D102 (1) Main 01D102 BS35-PCWL  $35.00$  $-$  01D103 (0) Kits: Main 01D103  $\Box$  01D104 (1) Main 01D104 BS800MAG  $50.00$  $\Box$  01D105 (1) Main 01D105 BSLW-0923 150,00  $-1010106(11)$ Main 01D106 BS-Pnts-77-SC  $50.00$  $-$  01D107 (0) **Bin Contents** Main 01D107  $\vert x \vert$ Inventory Transfer  $-1010000$ Main 01D108  $\Box$  01D109 (1) Main 01D109 C500-00  $\blacksquare$  01D110 (0) Part Number: BS35-FT Main 01D110 Movement Log  $\blacksquare$  01D111 (0) 01D111 Main Fuel Tank  $\Box$  01D112(0) Main 01D112  $-$  01D113(0) Main 01D113  $\Box$  01D114 (0) Main 01D114 From: (Source)  $-60$  01D115(0) Main Assembly  $-$  02C102 (0) History  $\Box$  72-001A [1] **Bin Nuimber**  $\blacktriangle$ Qty Transfer ল  $\overline{1}$ Administration  $\blacktriangleright$ 01D101  $100$  $1$  of 30 **JKramer**  $\blacktriangledown$ **Inventory Transfer:** -To: (Destination): Tracks the transfer inventory to locations  $\blacktriangledown$ Location and bins. All movements are recorded in  $\overline{\phantom{a}}$ the movement log.Bin Quantity to Transfer: 1.00

Cancel Transfer

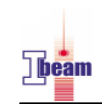

#### $\Box$ **T** Control Center: Movement Log File Edit View Records Shop-Floor Data-Collection Tools Operations Add-Ins Help Debug Current **Inventory Transfers** List | Search | Quick Pick | Advan-Receiving InventoryID Source TransKev SourceBin Inventory Transfers Inventory 209 BS35-CRNK Main 73-001 CRK  $\Box$  01A351 (1) 208 BS35-CRNK Main. 73-001 CRK  $\bullet$  01A352 (3) 207 BS35BLK Main 72-001A  $\Box$  01A353 (1) DE-400-034 206 BS35-PST Main. Inventory  $\Box$  01A354 (1) 205 BS35-VAL Main 01A351 Management  $\Box$  72-001A (1) 204 C500-004312 Receiving Receiving  $\Box$  73-001 CRK (2) 203 BS-Pnts-77-SC Receiving Receiving  $C C - 23(1)$ 202 BSLW-0923 Receiving Receiving  $\Box$  CDW (6) **Kits** 201 BS800MAG Receiving Receiving  $\Box$  DCWH (3) 200 BS35-PCWL Receiving Receiving  $DE - 400 - 034(1)$ 199 BS35-FT Receiving Receiving  $\blacksquare$  IGIW-01 (1) 198 BSLW-0923 Vendor SEC.  $\Box$  PCCON (3) **Bin Contents** 197 C500-004312 Vendor **SEC**  $\Box$  PPP3 (1) 196 BS-Pnts-77-SC **SEC** Vendor Receiving (16) 195 BS800MAG **SEC** Vendor  $\blacksquare$  SEC (6) **SEC** 194 BS35-FT Vendor Movement Log  $\Box$  W-32 (1) **SEC** 193 BS35-PCWL Vendor 192 BS35-PST Receiving Receiving PPP3 191 BS35-PST Vendor 190 BS35-VAL Receiving Receiving W-32 189 BS35-VAL Vendor Assembly 188 BS35-CRNK Receiving Receiving  $\overline{\phantom{a}}$ History  $\blacktriangleleft$ Administration  $\overline{4}$  $\blacktriangleright$  $0$  of 48 **JKramer Production Data**

#### **Movement Log:**

See all your movement and activity in one place.

- View By:
	- Source
	- Source Bin
	- Destination
	- Destination Bin
	- Date
	- Part Number

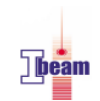

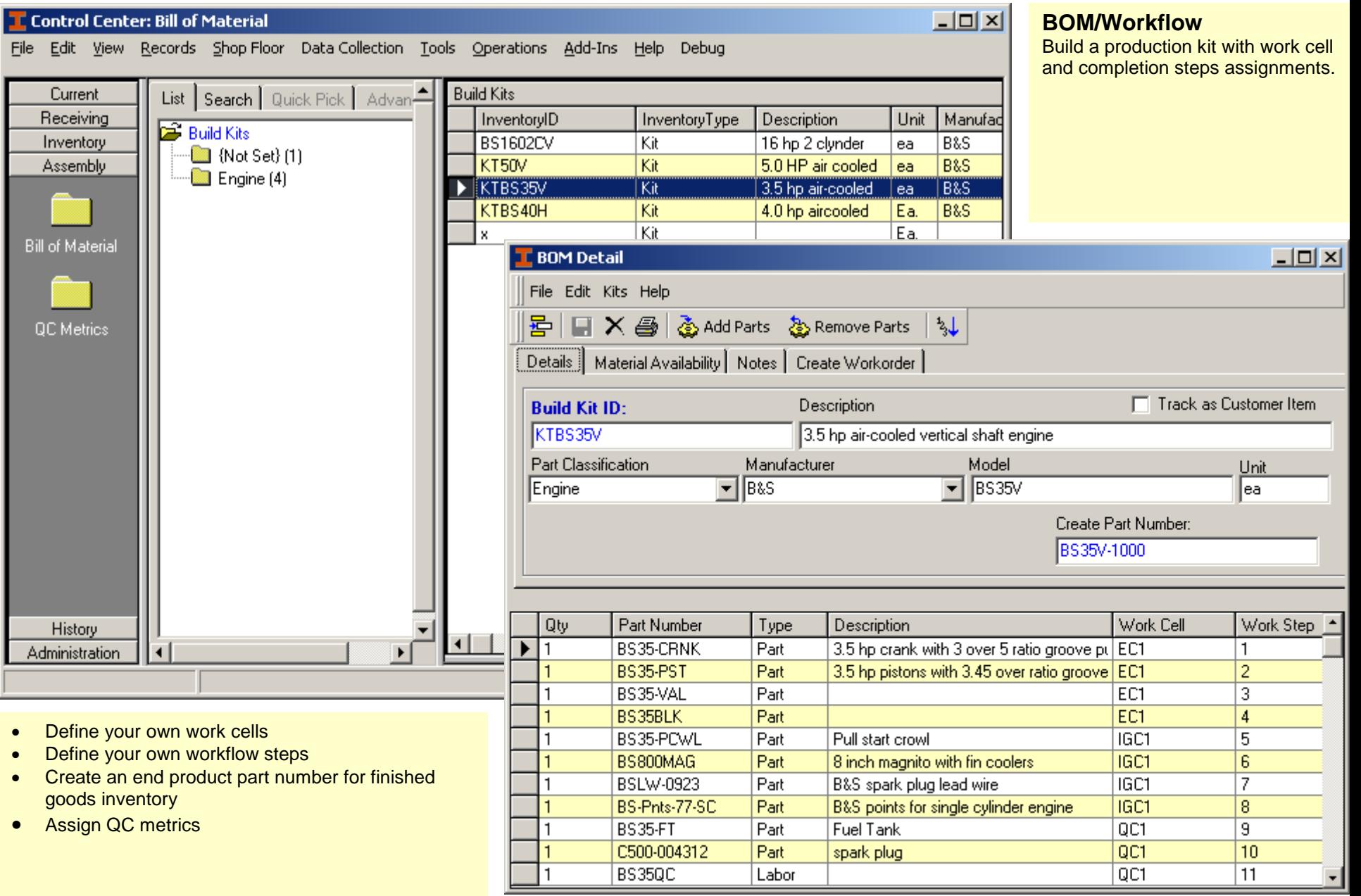

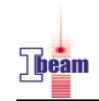

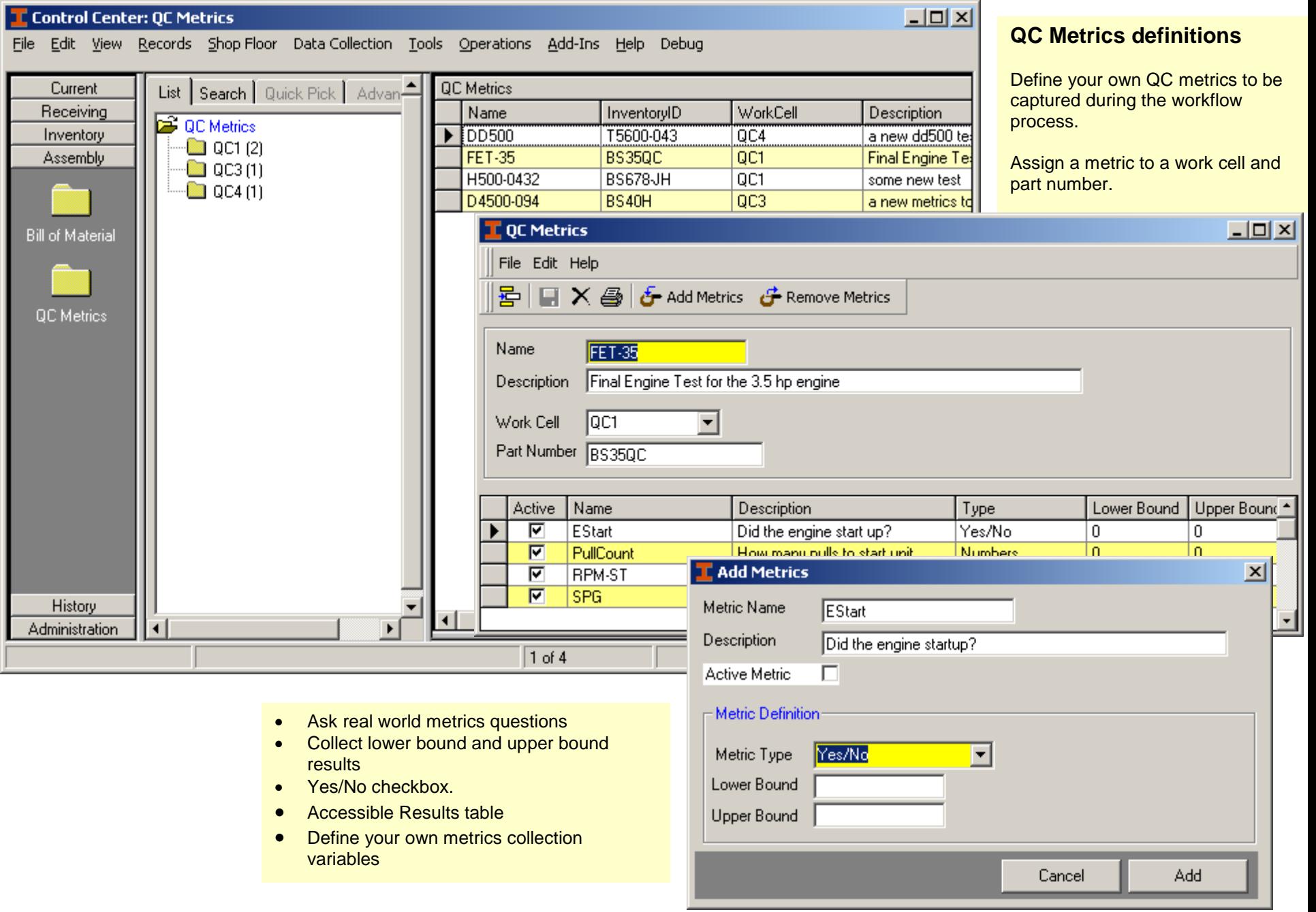

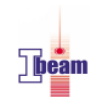

## IBeam Product Portfolio

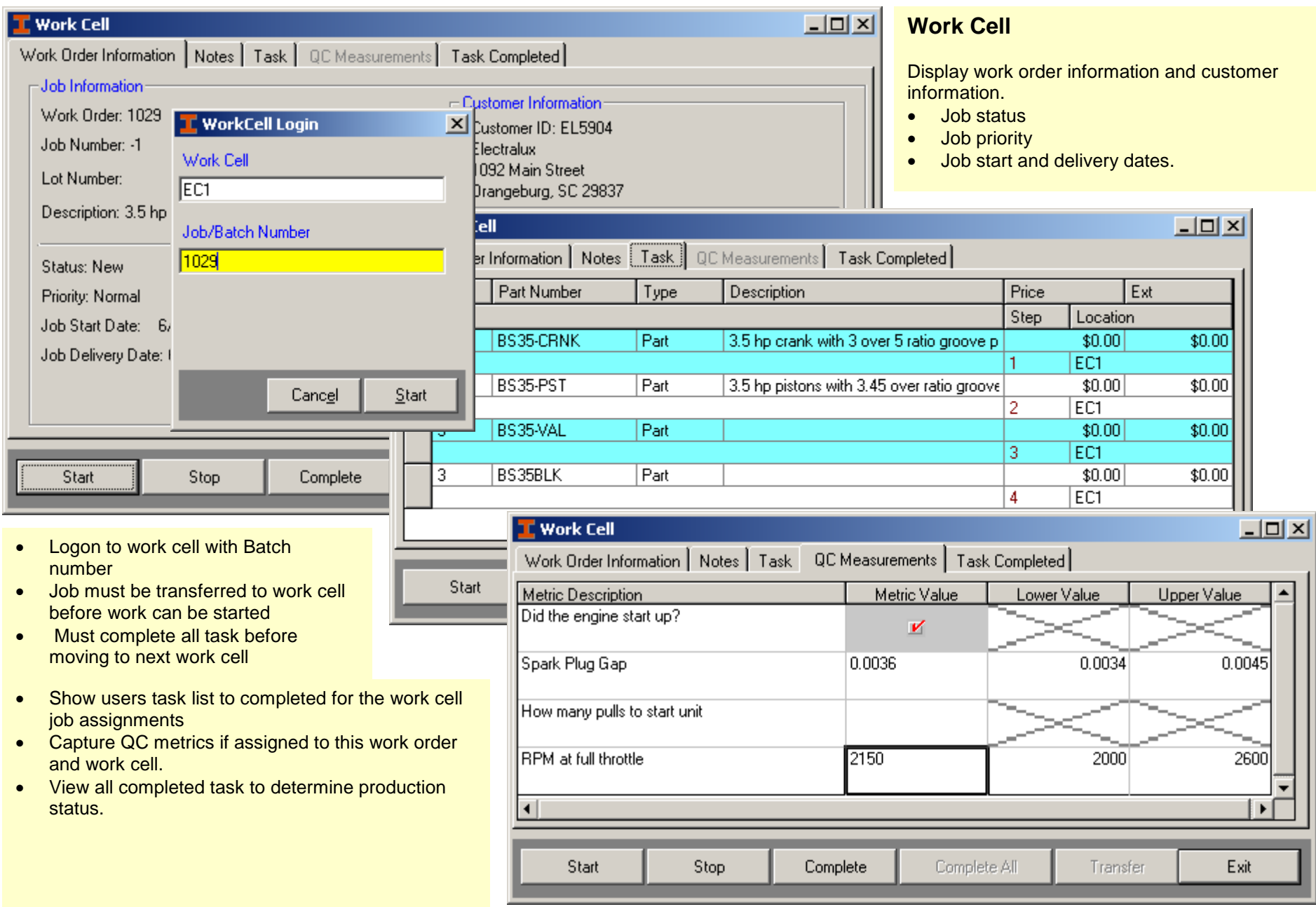

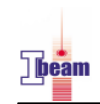

## IBeam Product Portfolio

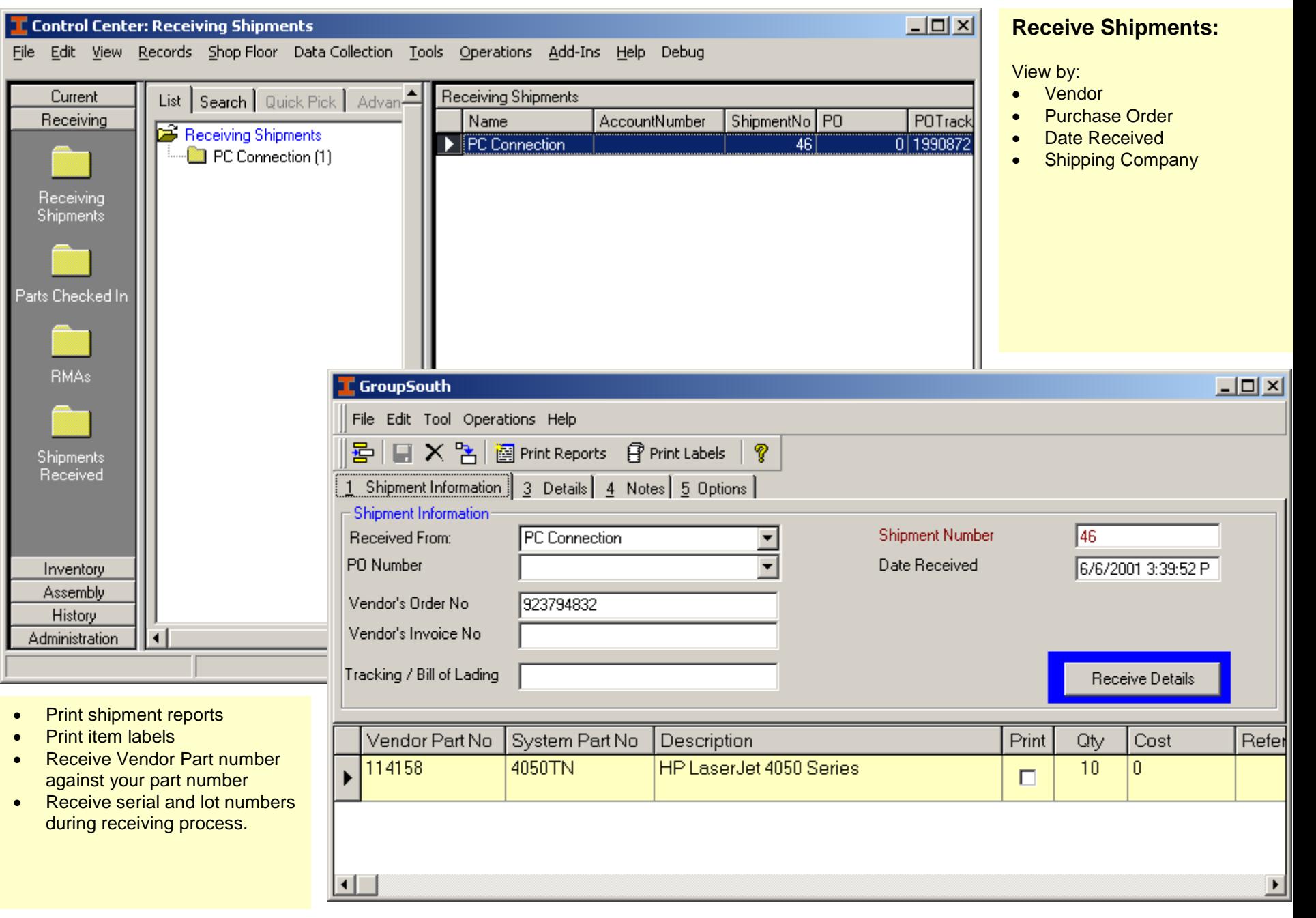

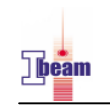

 $|\Xi^*|$  등 X 등 시 로 H

**T** Inventory Details File Edit Tool Help

**Part Number:** BS35-CRNK Description

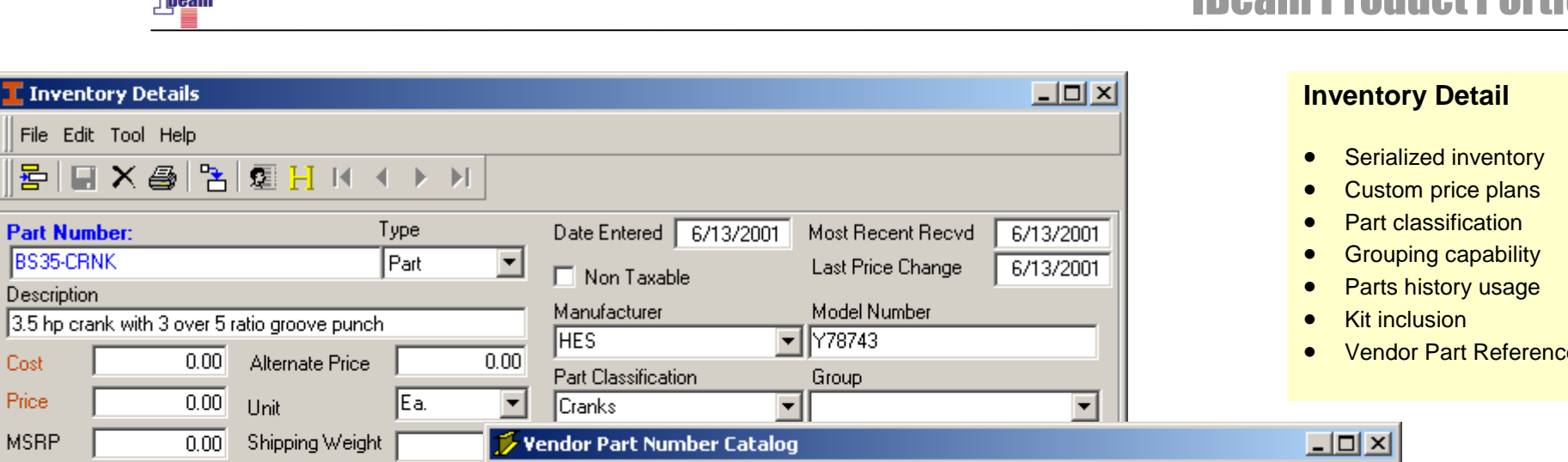

# IBeam Product Portfolio

e cataloging

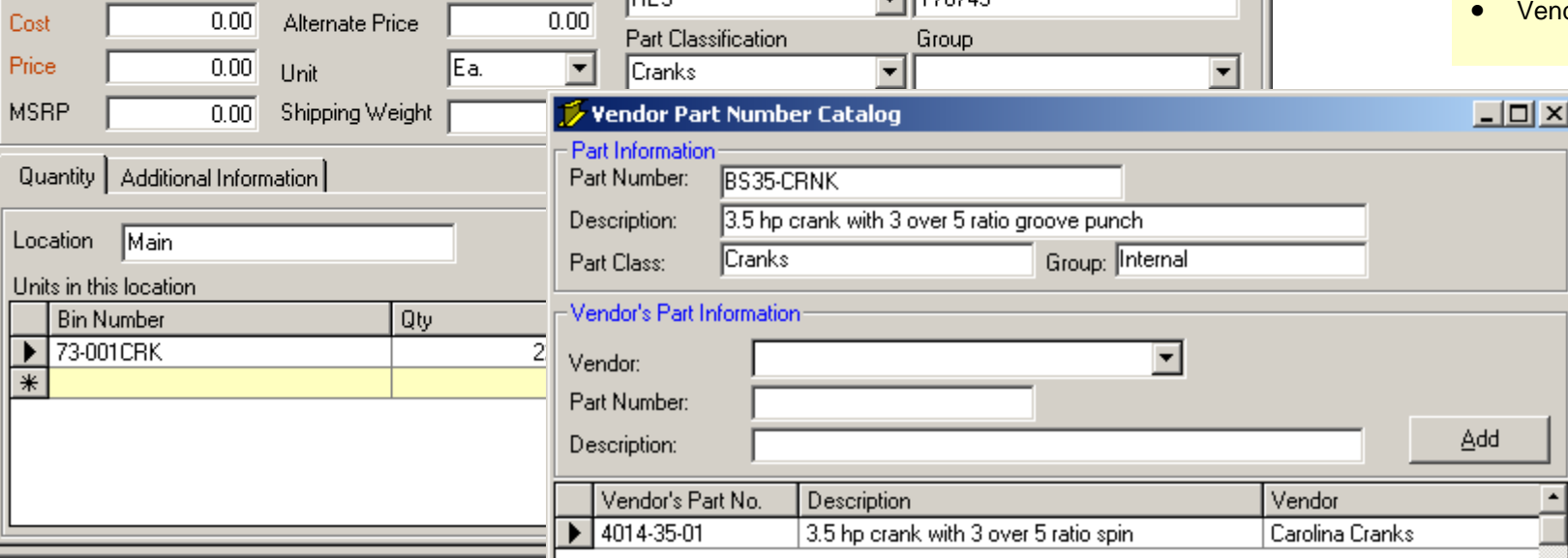

### **Vendor Part Cataloging**

Cross reference vendor part numbers to your part numbers.

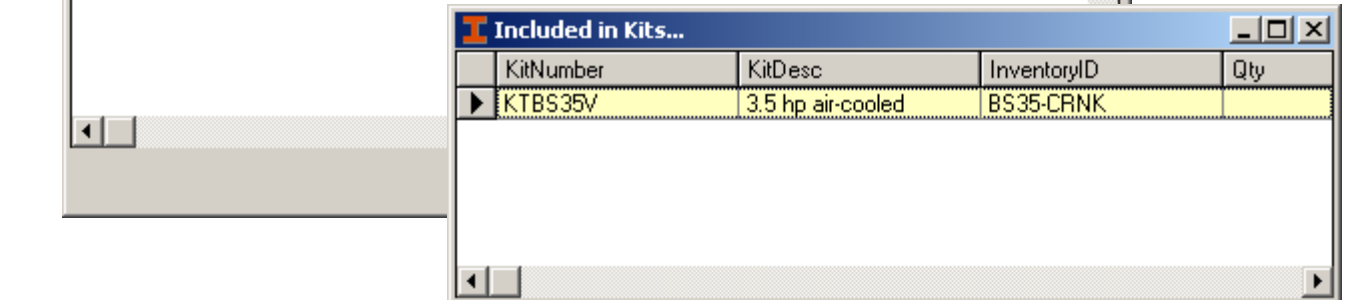

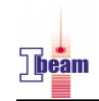

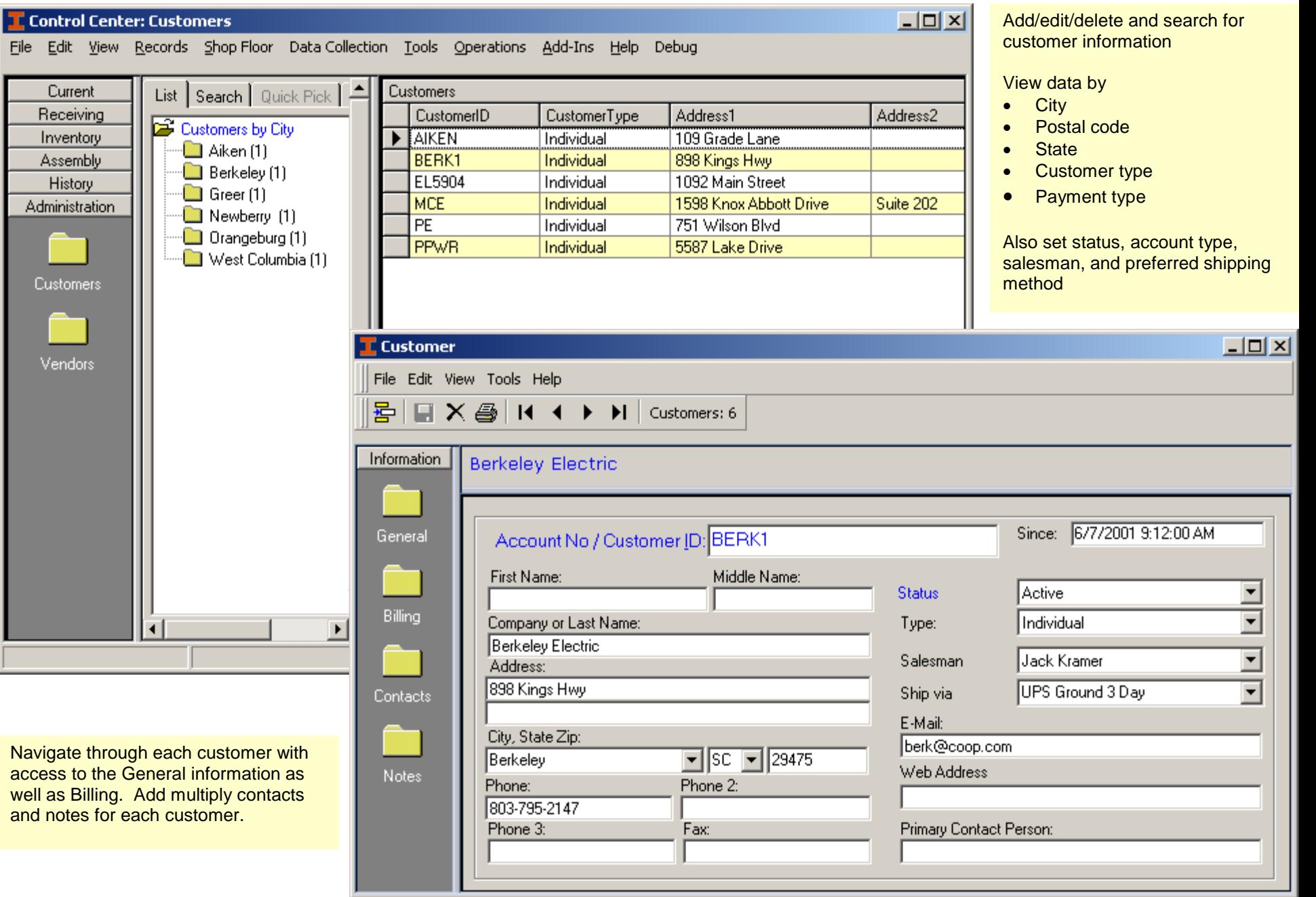